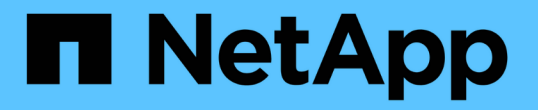

# 创建 **ONTAP** 配置,以便通过 **SMB** 使用 **Hyper-V** 和 **SQL Server** 实现无中断运行 ONTAP 9

NetApp April 24, 2024

This PDF was generated from https://docs.netapp.com/zh-cn/ontap/smb-hyper-v-sql/create-confignondisruptive-operations-task.html on April 24, 2024. Always check docs.netapp.com for the latest.

# 目录

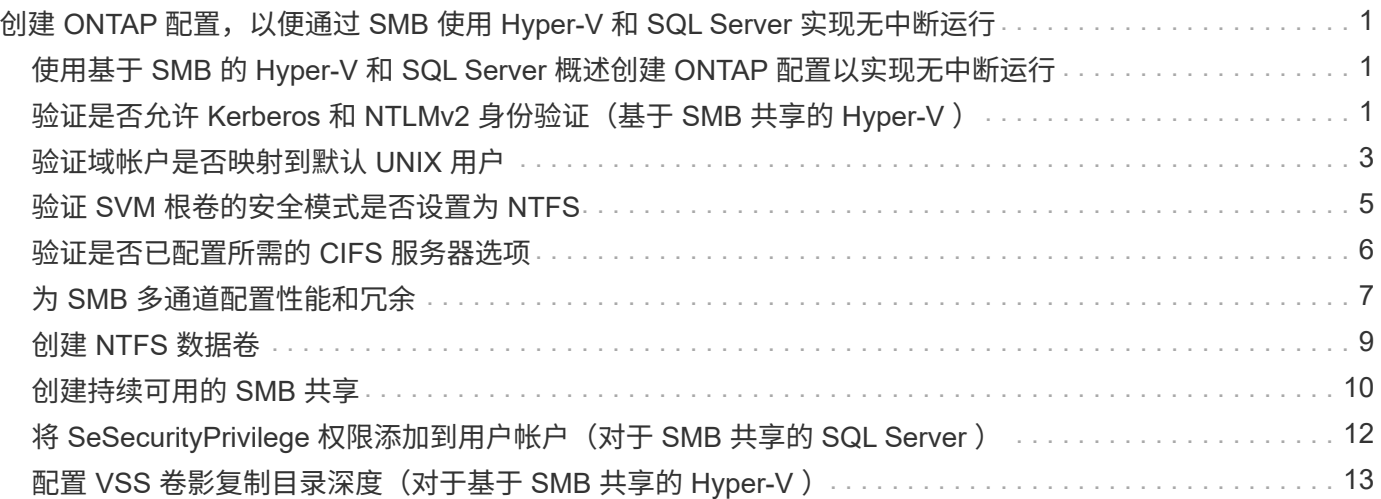

# <span id="page-2-0"></span>创建 **ONTAP** 配置,以便通过 **SMB** 使用 **Hyper-V** 和 **SQL Server** 实现无中断运行

# <span id="page-2-1"></span>使用基于 **SMB** 的 **Hyper-V** 和 **SQL Server** 概述创建 **ONTAP** 配 置以实现无中断运行

您必须执行多个 ONTAP 配置步骤来准备通过 SMB 实现无中断操作的 Hyper-V 和 SQL Server 安装。

在通过 SMB 为 Hyper-V 和 SQL Server 创建无中断操作的 ONTAP 配置之前,必须完成以下任务:

- 必须在集群上设置时间服务。
- 必须为 SVM 设置网络连接。
- 必须创建 SVM 。
- 必须在 SVM 上配置数据 LIF 接口。
- 必须在 SVM 上配置 DNS 。
- 必须为 SVM 设置所需的名称服务。
- 必须创建SMB服务器。

相关信息 [规划基于](https://docs.netapp.com/zh-cn/ontap/smb-hyper-v-sql/volume-config-worksheet-reference.html) [SMB](https://docs.netapp.com/zh-cn/ontap/smb-hyper-v-sql/volume-config-worksheet-reference.html) [的](https://docs.netapp.com/zh-cn/ontap/smb-hyper-v-sql/volume-config-worksheet-reference.html) [Hyper-V](https://docs.netapp.com/zh-cn/ontap/smb-hyper-v-sql/volume-config-worksheet-reference.html) [或](https://docs.netapp.com/zh-cn/ontap/smb-hyper-v-sql/volume-config-worksheet-reference.html) [SQL Server](https://docs.netapp.com/zh-cn/ontap/smb-hyper-v-sql/volume-config-worksheet-reference.html) [配置](https://docs.netapp.com/zh-cn/ontap/smb-hyper-v-sql/volume-config-worksheet-reference.html)

[配置要求和注意事项](https://docs.netapp.com/zh-cn/ontap/smb-hyper-v-sql/licensing-requirements-concept.html)

## <span id="page-2-2"></span>验证是否允许 **Kerberos** 和 **NTLMv2** 身份验证(基于 **SMB** 共享 的 **Hyper-V** )

基于 SMB 的 Hyper-V 无中断运行要求数据 SVM 上的 CIFS 服务器和 Hyper-V 服务器同 时允许 Kerberos 和 NTLMv2 身份验证。您必须验证 CIFS 服务器和 Hyper-V 服务器上用 于控制允许使用的身份验证方法的设置。

关于此任务

建立持续可用的共享连接时,需要进行 Kerberos 身份验证。远程 VSS 进程的一部分使用 NTLMv2 身份验证。 因此,基于 SMB 的 Hyper-V 配置必须支持使用这两种身份验证方法的连接。

必须将以下设置配置为允许 Kerberos 和 NTLMv2 身份验证:

• 必须在 Storage Virtual Machine ( SVM )上禁用 SMB 的导出策略。

SVM 上始终启用 Kerberos 和 NTLMv2 身份验证,但导出策略可用于根据身份验证方法限制访问。

SMB 的导出策略是可选的,默认情况下处于禁用状态。如果禁用了导出策略,则默认情况下, CIFS 服务器上 允许使用 Kerberos 和 NTLMv2 身份验证。

• CIFS 服务器和 Hyper-V 服务器所属的域必须同时允许 Kerberos 和 NTLMv2 身份验证。

默认情况下, Active Directory 域启用 Kerberos 身份验证。但是,可以使用安全策略设置或组策略禁止 NTLMv2 身份验证。

#### 步骤

1. 执行以下操作,验证是否已在 SVM 上禁用导出策略:

a. 将权限级别设置为高级:

#### **set -privilege advanced**

b. 验证是否已 -is-exportpolicy-enabled CIFS服务器选项设置为 false:

**vserver cifs options show -vserver** *vserver\_name* **-fields vserver,isexportpolicy-enabled**

c. 返回到管理权限级别:

#### **set -privilege admin**

2. 如果 SMB 的导出策略未禁用,请禁用它们:

**vserver cifs options modify -vserver** *vserver\_name* **-is-exportpolicy-enabled false**

3. 验证域中是否允许 NTLMv2 和 Kerberos 身份验证。

有关确定域中允许使用的身份验证方法的信息,请参见 Microsoft TechNet 库。

4. 如果域不允许进行 NTMLv2 身份验证,请使用 Microsoft 文档中所述的方法之一启用 NTLMv2 身份验证。

示例

以下命令验证是否已在 SVM vs1 上禁用 SMB 的导出策略:

```
cluster1::> set -privilege advanced
Warning: These advanced commands are potentially dangerous; use them
only when directed to do so by technical support personnel.
Do you wish to continue? (y or n): y
cluster1::*> vserver cifs options show -vserver vs1 -fields vserver,is-
exportpolicy-enabled
vserver is-exportpolicy-enabled
-------- -----------------------
vs1 false
cluster1::*> set -privilege admin
```
# <span id="page-4-0"></span>验证域帐户是否映射到默认 **UNIX** 用户

Hyper-V 和 SQL Server 使用域帐户创建与持续可用共享的 SMB 连接。要成功创建连接, 计算机帐户必须成功映射到 UNIX 用户。为此,最方便的方法是将计算机帐户映射到默认 UNIX 用户。

#### 关于此任务

Hyper-V 和 SQL Server 使用域计算机帐户创建 SMB 连接。此外, SQL Server 还使用域用户帐户作为服务帐 户,该帐户还会建立 SMB 连接。

创建Storage Virtual Machine (SVM)时、ONTAP会自动创建名为"`pcuser`"(UID为 65534)和名为"`pcuser`"的 组(GID为 65534)、并将默认用户添加到"`pcuser`"组。如果要在将集群升级到 Data ONTAP 8.2 之前存在的 SVM 上配置基于 SMB 解决方案的 Hyper-V ,则默认用户和组可能不存在。否则,必须先创建它们,然后再配 置 CIFS 服务器的默认 UNIX 用户。

#### 步骤

1. 确定是否存在默认 UNIX 用户:

#### **vserver cifs options show -vserver** *vserver\_name*

2. 如果未设置默认用户选项,请确定是否存在可指定为默认 UNIX 用户的 UNIX 用户:

**vserver services unix-user show -vserver** *vserver\_name*

3. 如果未设置默认用户选项,并且没有可指定为默认 UNIX 用户的 UNIX 用户,请创建默认 UNIX 用户和默认 组,然后将默认用户添加到组中。

通常、系统会为默认用户提供用户名"`pcuser`"、并且必须为其分配UID 65534。默认组通常被指定为组名称 "`pcuser` " 。分配给组的GID必须为 65534。

a. 创建默认组:

**vserver services unix-group create -vserver** *vserver\_name* **-name pcuser -id 65534**

b. 创建默认用户并将默认用户添加到默认组:

**vserver services unix-user create -vserver** *vserver\_name* **-user pcuser -id 65534 -primary-gid 65534**

c. 验证是否已正确配置默认用户和默认组:

**vserver services unix-user show -vserver** *vserver\_name*

**vserver services unix-group show -vserver** *vserver\_name* **-members**

4. 如果未配置 CIFS 服务器的默认用户,请执行以下操作:

a. 配置默认用户:

**vserver cifs options modify -vserver \*vserver\_name** -default-unix-user

pcuser\*

b. 验证是否已正确配置默认 UNIX 用户:

**vserver cifs options show -vserver** *vserver\_name*

5. 要验证应用程序服务器的计算机帐户是否正确映射到默认用户、请将驱动器映射到驻留在SVM上的共享、然 后使用确认Windows用户到UNIX用户的映射 vserver cifs session show 命令:

有关使用此命令的详细信息,请参见手册页。

示例

以下命令确定未设置 CIFS 服务器的默认用户,但确定 "`pcuser` " 用户和 "`pcuser` " 组存在。在 SVM vs1 上, 将 "`pcuser` " 用户分配为 CIFS 服务器的默认用户。

```
cluster1::> vserver cifs options show
Vserver: vs1
   Client Session Timeout : 900
 Default Unix Group : -
 Default Unix User : -
 Guest Unix User : -
 Read Grants Exec : disabled
 Read Only Delete : disabled
 WINS Servers : -
cluster1::> vserver services unix-user show
        User User Group Full
Vserver Name ID ID Name
--------- --------------- ------ ------ ----------------
vs1 nobody 65535 65535 -
vs1 pcuser 65534 65534 -
vs1 root 0 1 -
cluster1::> vserver services unix-group show -members
Vserver Name ID
vs1 daemon 1
      Users: -
vs1 nobody 65535
    Users: -
vs1 pcuser 65534
      Users: -
vs1 root 0
      Users: -
```

```
cluster1::> vserver cifs options modify -vserver vs1 -default-unix-user
pcuser
cluster1::> vserver cifs options show
Vserver: vs1
   Client Session Timeout : 900
 Default Unix Group : -
 Default Unix User : pcuser
 Guest Unix User : -
 Read Grants Exec : disabled
 Read Only Delete : disabled
 WINS Servers : -
```
### <span id="page-6-0"></span>验证 **SVM** 根卷的安全模式是否设置为 **NTFS**

要确保通过 SMB 成功执行 Hyper-V 和 SQL Server 无中断操作,必须使用 NTFS 安全模 式创建卷。由于根卷的安全模式默认应用于在 Storage Virtual Machine ( SVM ) 上创建 的卷,因此根卷的安全模式应设置为 NTFS。

关于此任务

- 您可以在创建 SVM 时指定根卷的安全模式。
- 如果创建SVM时未将根卷设置为NTFS安全模式、则可以稍后使用更改安全模式 volume modify 命令:

步骤

1. 确定 SVM 根卷的当前安全模式:

**volume show -vserver** *vserver\_name* **-fields vserver,volume,security-style**

2. 如果根卷不是 NTFS 安全模式卷,请将安全模式更改为 NTFS :

**volume modify -vserver** *vserver\_name* **-volume root\_volume\_name -security-style ntfs**

3. 验证 SVM 根卷是否设置为 NTFS 安全模式:

**volume show -vserver** *vserver\_name* **-fields vserver,volume,security-style**

示例

以下命令验证 SVM vs1 上的根卷安全模式是否为 NTFS :

```
cluster1::> volume show -vserver vs1 -fields vserver, volume, security-style
vserver volume security-style
-------- ---------- --------------
vs1 vs1_root unix
cluster1::> volume modify -vserver vs1 -volume vs1_root -security-style
ntfs
cluster1::> volume show -vserver vs1 -fields vserver, volume, security-style
vserver volume security-style
-------- ---------- --------------
vs1 vs1_root ntfs
```
### <span id="page-7-0"></span>验证是否已配置所需的 **CIFS** 服务器选项

您必须验证是否已根据 Hyper-V 和 SQL Server 通过 SMB 无中断运行的要求启用和配置 所需的 CIFS 服务器选项。

关于此任务

- 必须启用 SMB 2.x 和 SMB 3.0 。
- 要使用性能增强型副本卸载,必须启用 ODX 副本卸载。
- 如果基于 SMB 的 Hyper-V 解决方案使用启用了 VSS 的远程备份服务(仅限 Hyper-V ),则必须启用 VSS 卷影复制服务。

步骤

- 1. 验证是否已在 Storage Virtual Machine ( SVM )上启用所需的 CIFS 服务器选项:
	- a. 将权限级别设置为高级:

#### **set -privilege advanced**

b. 输入以下命令:

**vserver cifs options show -vserver** *vserver\_name*

以下选项应设置为 true:

- -smb2-enabled
- -smb3-enabled
- -copy-offload-enabled
- -shadowcopy-enabled (仅限Hyper-V)
- 2. 如果任何选项未设置为 true,执行以下操作:
	- a. 将其设置为 true 使用 vserver cifs options modify 命令:

b. 验证这些选项是否设置为 true 使用 vserver cifs options show 命令:

3. 返回到管理权限级别:

#### **set -privilege admin**

示例

以下命令验证是否已在 SVM vs1 上启用基于 SMB 的 Hyper-V 配置所需的选项。在此示例中,必须启用 ODX 副本卸载才能满足选项要求。

```
cluster1::> set -privilege advanced
Warning: These advanced commands are potentially dangerous; use them
only when directed to do so by technical support personnel.
Do you wish to continue? (y or n): y
cluster1::*> vserver cifs options show -vserver vs1 -fields smb2-
enabled, smb3-enabled, copy-offload-enabled, shadowcopy-enabled
vserver smb2-enabled smb3-enabled copy-offload-enabled shadowcopy-enabled
------- ------------ ------------ -------------------- ------------------
vs1 true true false true
cluster-1::*> vserver cifs options modify -vserver vs1 -copy-offload
-enabled true
cluster-1::*> vserver cifs options show -vserver vs1 -fields copy-offload-
enabled
vserver copy-offload-enabled
-------- --------------------
vs1 true
cluster1::*> set -privilege admin
```
### <span id="page-8-0"></span>为 **SMB** 多通道配置性能和冗余

从 ONTAP 9.4 开始,您可以配置 SMB 多通道, 以便在单个 SMB 会话中提供 ONTAP 与 客户端之间的多个连接。这样做可以提高 Hyper-V 和 SQL Server 在 SMB 配置上的吞吐 量和容错能力。

您需要的内容

只有在客户端以 SMB 3.0 或更高版本进行协商时,才能使用 SMB 多通道功能。默认情况下, ONTAP SMB 服 务器上会启用 SMB 3.0 及更高版本。

关于此任务

如果在 ONTAP 集群上确定了正确的配置,则 SMB 客户端会自动检测并使用多个网络连接。

SMB 会话中同时连接的数量取决于您部署的 NIC :

• 客户端和 ONTAP 集群上的 \* 1G NIC \*

客户端为每个 NIC 建立一个连接,并将会话绑定到所有连接。

• 客户端和 ONTAP 集群上的 \* 10 G 及更大容量 NIC \*

客户端为每个 NIC 最多建立四个连接,并将会话绑定到所有连接。客户端可以在多个 10G 及更大容量的 NIC 上建立连接。

您还可以修改以下参数(高级权限):

• **-max-connections-per-session**

每个多通道会话允许的最大连接数。默认值为 32 个连接。

如果要启用比默认连接更多的连接,则必须对客户端配置进行类似的调整,该配置的默认连接数也为 32 个。

• **-max-lifs-per-session**

每个多通道会话公布的最大网络接口数。默认值为 256 个网络接口。

#### 步骤

1. 将权限级别设置为高级:

**set -privilege advanced**

2. 在 SMB 服务器上启用 SMB 多通道:

**vserver cifs options modify -vserver** *vserver\_name* **-is-multichannel-enabled true**

3. 验证 ONTAP 是否正在报告 SMB 多通道会话:

**vserver cifs session options show**

4. 返回到管理权限级别:

**set -privilege admin**

示例

以下示例显示了有关所有 SMB 会话的信息,其中显示了单个会话的多个连接:

cluster1::> vserver cifs session show Node: node1 Vserver: vs1 Connection Session Open Idle IDs ID Workstation Windows User Files Time ---------- ------- ---------------- ---------------- --------- --------------- 138683, 138684, 138685 1 10.1.1.1 DOMAIN\ 0 4s Administrator

以下示例显示了有关 session-id 为 1 的 SMB 会话的详细信息:

cluster1::> vserver cifs session show -session-id 1 -instance Vserver: vs1 Node: node1 Session ID: 1 Connection IDs: 138683,138684,138685 Connection Count: 3 Incoming Data LIF IP Address: 192.1.1.1 Workstation IP Address: 10.1.1.1 Authentication Mechanism: NTLMv1 User Authenticated as: domain-user Windows User: DOMAIN\administrator UNIX User: root Open Shares: 2 Open Files: 5 Open Other: 0 Connected Time: 5s Idle Time: 5s Protocol Version: SMB3 Continuously Available: No Is Session Signed: false NetBIOS Name: -

# <span id="page-10-0"></span>创建 **NTFS** 数据卷

您必须先在 Storage Virtual Machine ( SVM ) 上创建 NTFS 数据卷, 然后才能配置持续

可用的共享,以便通过 SMB 应用程序服务器与 Hyper-V 或 SQL Server 结合使用。使 用卷配置工作表创建数据卷。

#### 关于此任务

您可以使用可选参数自定义数据卷。有关自定义卷的详细信息,请参见 xref:./smb-hyper-v-sql[/"](../volumes/index.html)[逻辑](../volumes/index.html)[存](../volumes/index.html)[储](../volumes/index.html)[管理](../volumes/index.html)["](../volumes/index.html)。

创建数据卷时,不应在包含以下内容的卷中创建接合点:

- ONTAP 为其创建卷影副本的 Hyper-V 文件
- 使用 SQL Server 备份的 SQL Server 数据库文件

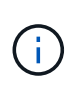

如果无意中创建了使用混合安全模式或 UNIX 安全模式的卷,则无法将此卷更改为 NTFS 安全模 式卷,然后直接使用此卷创建持续可用的共享以实现无中断运行。除非将配置中使用的卷创建为 NTFS 安全模式卷,否则基于 SMB 的 Hyper-V 和 SQL Server 的无中断操作无法正常运行。您必 须删除卷并使用 NTFS 安全模式重新创建卷, 或者,您也可以在 Windows 主机上映射卷,并应 用卷顶部的 ACL, 然后将 ACL 传播到卷中的所有文件和文件夹。

#### 步骤

#### 1. 输入相应的命令以创建数据卷:

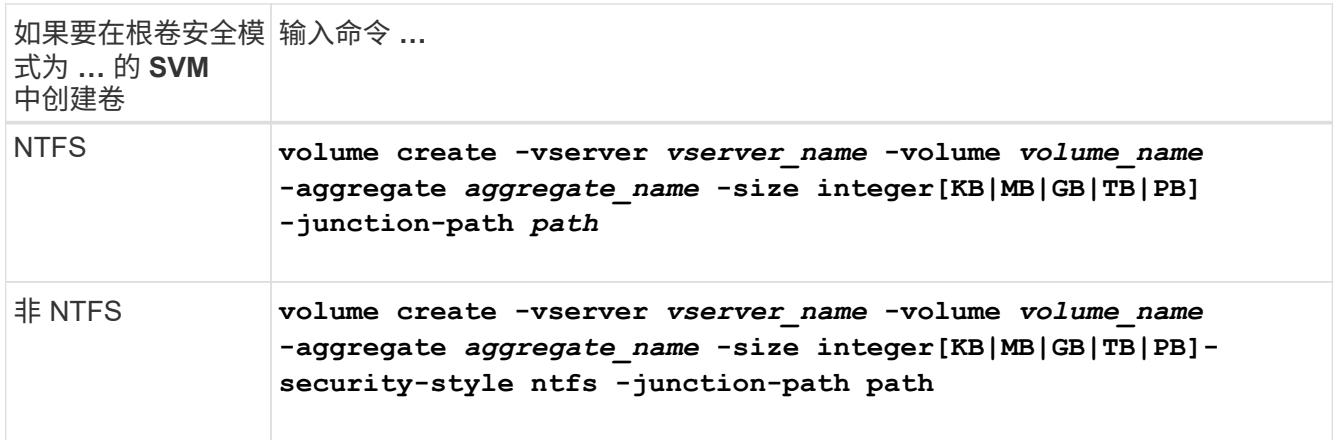

#### 2. 验证卷配置是否正确:

**volume show -vserver** *vserver\_name* **-volume** *volume\_name*

### <span id="page-11-0"></span>创建持续可用的 **SMB** 共享

创建数据卷后,您可以创建持续可用的共享,应用程序服务器可使用这些共享访问 Hyper-V 虚拟机, 配置文件和 SQL Server 数据库文件。创建 SMB 共享时, 应使用共享配置工作 表。

#### 步骤

1. 显示有关现有数据卷及其接合路径的信息:

**volume show -vserver** *vserver\_name* **-junction**

2. 创建持续可用的 SMB 共享:

**vserver cifs share create -vserver** *vserver\_name* **-share-name** *share\_name* **-path** *path* **-share-properties oplocks,continuously-available -symlink "" [-comment text]**

◦ 您可以选择向共享配置添加注释。

- 默认情况下、脱机文件共享属性在共享上配置、并设置为 manual。
- ONTAP会使用的Windows默认共享权限创建共享 Everyone / Full Control。
- 3. 对共享配置工作表中的所有共享重复上述步骤。
- 4. 使用验证您的配置是否正确 vserver cifs share show 命令:
- 5. 通过将驱动器映射到每个共享并使用 \* Windows 属性 \* 窗口配置文件权限,在持续可用的共享上配置 NTFS 文件权限。

示例

以下命令会在 Storage Virtual Machine ( SVM, 以前称为 Vserver ) vs1 上创建名为 data2 的持续可用共 享。通过设置禁用符号链接 -symlink 参数设置为 "":

cluster1::> volume show -vserver vs1 -junction Junction Junction Vserver Volume Active Junction Path Path Source --------- ----------- -------- ---------------- ----------- vs1 data true /data RW\_volume vs1 data1 true /data/data1 RW\_volume vs1 data2 true /data/data2 RW\_volume vs1 vs1\_root - / cluster1::> vserver cifs share create -vserver vs1 -share-name data2 -path /data/data2 -share-properties oplocks,continuously-available -symlink "" cluster1::> vserver cifs share show -vserver vs1 -share-name data2 Vserver: vs1 Share: data2 CIFS Server NetBIOS Name: VS1 Path: /data/data2 Share Properties: oplocks continuously-available Symlink Properties: - File Mode Creation Mask: - Directory Mode Creation Mask: - Share Comment: - Share ACL: Everyone / Full Control File Attribute Cache Lifetime: - Volume Name: - Offline Files: manual Vscan File-Operations Profile: standard

# <span id="page-13-0"></span>将 **SeSecurityPrivilege** 权限添加到用户帐户(对于 **SMB** 共享 的 **SQL Server** )

必须为用于安装 SQL 服务器的域用户帐户分配 SeSecurityPrivilege 特权,才能在 CIFS 服务器上执行某些操作,这些操作需要默认情况下未分配给域用户的权限。

您需要的内容

用于安装 SQL Server 的域帐户必须已存在。

关于此任务

在将权限添加到 SQL Server 安装程序的帐户时, ONTAP 可能会通过联系域控制器来验证此帐户。如果 ONTAP 无法与域控制器联系,则此命令可能会失败。

1. 添加 " SeSecurityPrivilege " 权限:

**vserver cifs users-and-groups privilege add-privilege -vserver** *vserver\_name* **-user-or-group-name** *account\_name* **-privileges SeSecurityPrivilege**

的值 -user-or-group-name 参数是用于安装SQL Server的域用户帐户的名称。

2. 验证是否已将此权限应用于此帐户:

**vserver cifs users-and-groups privilege show -vserver** *vserver\_name* ‑**user-orgroup-name** *account\_name*

示例

以下命令会将 " SeSecurityPrivilege " 权限添加到 Storage Virtual Machine ( SVM ) vs1 的示例域中的 SQL Server 安装程序帐户:

cluster1::> vserver cifs users-and-groups privilege add-privilege -vserver vs1 -user-or-group-name EXAMPLE\SQLinstaller -privileges SeSecurityPrivilege cluster1::> vserver cifs users-and-groups privilege show -vserver vs1 Vserver User or Group Name Privileges --------- --------------------- -------------- vs1 EXAMPLE\SQLinstaller SeSecurityPrivilege

### <span id="page-14-0"></span>配置 **VSS** 卷影复制目录深度(对于基于 **SMB** 共享的 **Hyper-V** )

您也可以在 SMB 共享中配置用于创建卷影副本的目录的最大深度。如果要手动控制 ONTAP 应在其上创建卷影副本的子目录的最大级别,此参数非常有用。

您需要的内容

必须启用 VSS 卷影复制功能。

关于此任务

默认情况下,最多为五个子目录创建卷影副本。如果此值设置为 0,ONTAP将为所有子目录创建卷影副本。

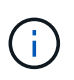

尽管您可以指定卷影副本集目录深度包含五个以上的子目录或所有子目录,但 Microsoft 要求必须 在 60 秒内完成卷影副本集创建。如果无法在此时间内完成卷影副本集创建,则会失败。您选择 的卷影复制目录深度不能使创建时间发生原因超过时间限制。

步骤

1. 将权限级别设置为高级:

**set -privilege advanced**

2. 将 VSS 卷影复制目录深度设置为所需级别:

**vserver cifs options modify -vserver** *vserver\_name* **-shadowcopy-dir-depth integer**

**vserver cifs options modify -vserver vs1 -shadowcopy-dir-depth 6**

3. 返回到管理权限级别:

**set -privilege admin**

#### 版权信息

版权所有 © 2024 NetApp, Inc.。保留所有权利。中国印刷。未经版权所有者事先书面许可,本文档中受版权保 护的任何部分不得以任何形式或通过任何手段(图片、电子或机械方式,包括影印、录音、录像或存储在电子检 索系统中)进行复制。

从受版权保护的 NetApp 资料派生的软件受以下许可和免责声明的约束:

本软件由 NetApp 按"原样"提供,不含任何明示或暗示担保,包括但不限于适销性以及针对特定用途的适用性的 隐含担保,特此声明不承担任何责任。在任何情况下,对于因使用本软件而以任何方式造成的任何直接性、间接 性、偶然性、特殊性、惩罚性或后果性损失(包括但不限于购买替代商品或服务;使用、数据或利润方面的损失 ;或者业务中断),无论原因如何以及基于何种责任理论,无论出于合同、严格责任或侵权行为(包括疏忽或其 他行为),NetApp 均不承担责任,即使已被告知存在上述损失的可能性。

NetApp 保留在不另行通知的情况下随时对本文档所述的任何产品进行更改的权利。除非 NetApp 以书面形式明 确同意,否则 NetApp 不承担因使用本文档所述产品而产生的任何责任或义务。使用或购买本产品不表示获得 NetApp 的任何专利权、商标权或任何其他知识产权许可。

本手册中描述的产品可能受一项或多项美国专利、外国专利或正在申请的专利的保护。

有限权利说明:政府使用、复制或公开本文档受 DFARS 252.227-7013 (2014 年 2 月)和 FAR 52.227-19 (2007 年 12 月)中"技术数据权利 — 非商用"条款第 (b)(3) 条规定的限制条件的约束。

本文档中所含数据与商业产品和/或商业服务(定义见 FAR 2.101)相关,属于 NetApp, Inc. 的专有信息。根据 本协议提供的所有 NetApp 技术数据和计算机软件具有商业性质,并完全由私人出资开发。 美国政府对这些数 据的使用权具有非排他性、全球性、受限且不可撤销的许可,该许可既不可转让,也不可再许可,但仅限在与交 付数据所依据的美国政府合同有关且受合同支持的情况下使用。除本文档规定的情形外,未经 NetApp, Inc. 事先 书面批准,不得使用、披露、复制、修改、操作或显示这些数据。美国政府对国防部的授权仅限于 DFARS 的第 252.227-7015(b)(2014 年 2 月)条款中明确的权利。

商标信息

NetApp、NetApp 标识和 <http://www.netapp.com/TM> 上所列的商标是 NetApp, Inc. 的商标。其他公司和产品名 称可能是其各自所有者的商标。